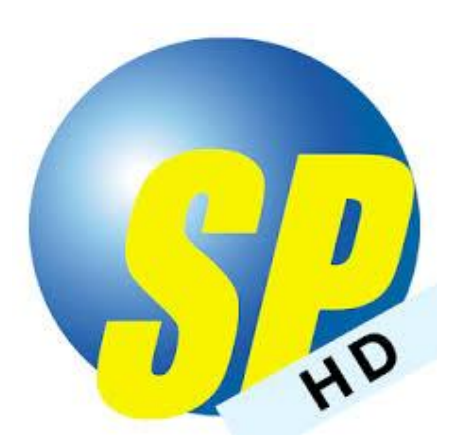

## SP Trader Pro HD Android 手機版使用手冊

I 登入交易平台程序 - P.2 II 交易 - 期貨買賣 - P.3-P.4 查詢訂單紀錄 - P.5 更改/取消訂單 - P.5-6 III 其他功能及服務 - P.7-P.9

使用手冊說明

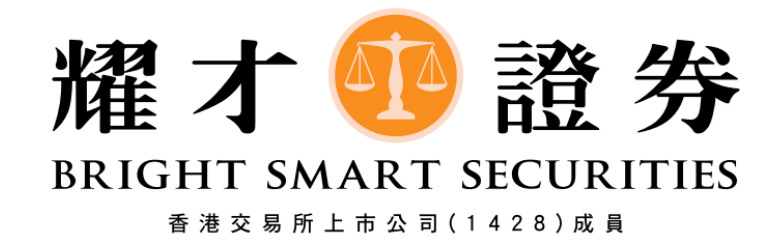

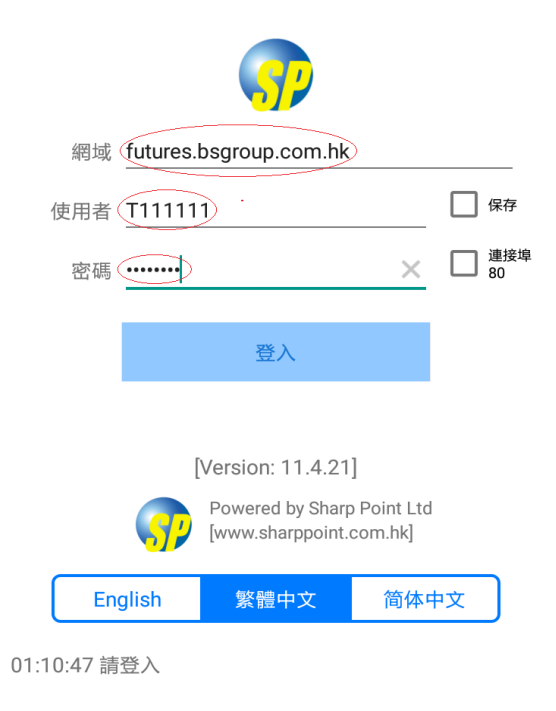

## 免責聲明

帳戶內任何因此而出現的短欠數額負責。因此,我在買賣前應 研究及理解期貨合約及期權,以及根據本身的財政狀況及投資 目標,仔細考慮這種買賣是否適合我。如果我買賣期權,便應 熟悉行使期權及期權到期時的程序,以及我在行使期權及期權 到期時的權利與責任。

<sub>去,,。。</sub><br>本聲明旨在概述買賣期貨及期權的風險,並不涵蓋該等買賣的 所有相關風險及其他重要事宜。我在進行任何上述交易前,應 先瞭解將訂立的合約的性質 (及有關的合約關係)和我就此須 承擔的風險程度。期貨及期權買賣對很多投資者都並不適合, 我應就本身的投資經驗、投資目標、財政資源及其他相關條 件,小心衡量自己是否適合參與該等買賣。

本人承認,如本人在電子交易系統上進行交易,將面對諸如硬 件和軟件失靈等與系統有關的風險,而且系統失靈可能會導致 交易不能按本人指示之方式執行甚至完全不能執行。此外,由 云汤:[8]《十六·四·三方》。"(1)"三三》。三十》。"(1)")三元<br>於不可預知之電訊交通阻塞以及其他原因 , 電子傳送可能並非 和其他資料之發出和收取可能會發生延誤,本人之交易指示可 能會被延遲執行或者不能按本人發出指示時之通行價格執行, 信息傳送可能會受干擾或中斷,以及通訊上有發生誤解或謬誤 的風險。

本人並且承認,本人之接達代碼或進入識別碼有被人盜用之風 本人亚旦小影,本人之及建飞喝或建入識別碼直放入血用之風<br>險。如有人盜用本人之交易口令或進入識別碼,本人須即時通 知貴公司。本人亦同意,與本人之交易口令或進入識別碼被人 盜用有關的一切風險概應由本人承擔。如因本人的交易口令或 進入識別碼被人盜用,導致貴公司蒙受各種損失、損害、付出 各種費用、開支、賠償,本人須在貴公司要求時立即賠償貴公 司之損失。

本人已細閱此頁上之風險披露說明,並承認明白其內容。本人 同意承擔風險披露說明內所指的各種風險。

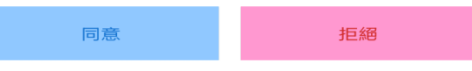

1,打開 Sp Trader Pro HD 應用程式後將顯示以上書面 網域一欄須輸入 **futures.bsgroup.com.hk** 使用者一欄則須輸入客戶號碼,例如:T111111 如客戶忘記密碼可致電本公司客戶服務熱線要求重設密碼 客戶一般無須選取以連接埠 80 登入

## 2,請閱讀有關內容並按同意

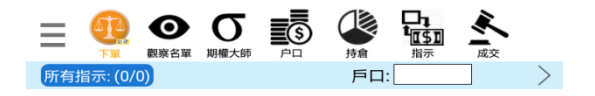

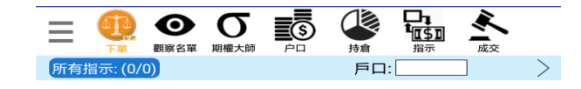

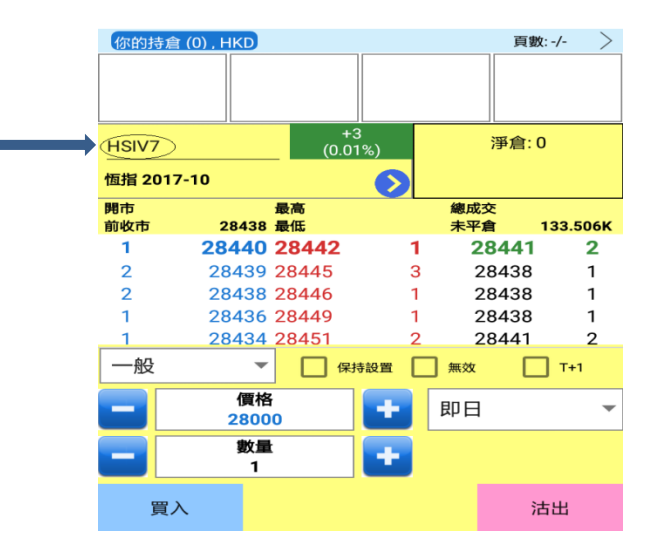

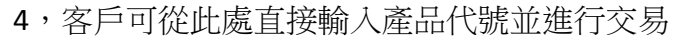

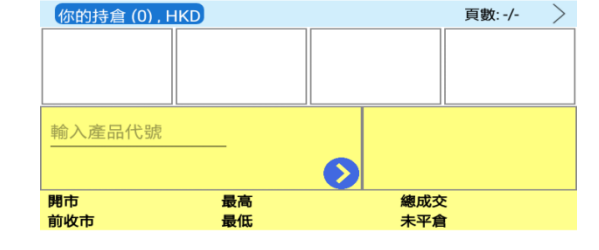

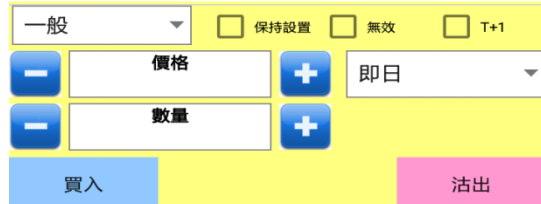

,成功登入後將顯示上述畫面

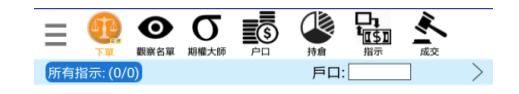

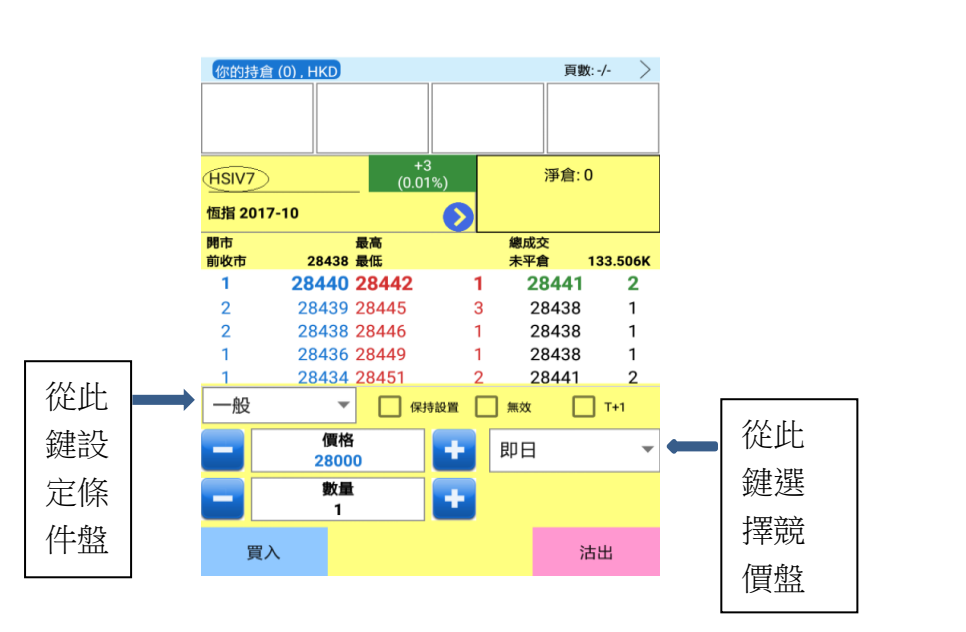

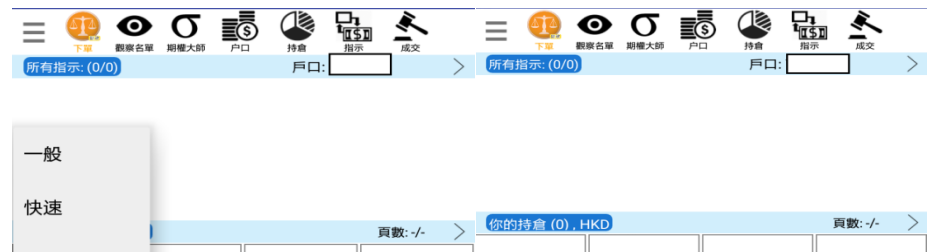

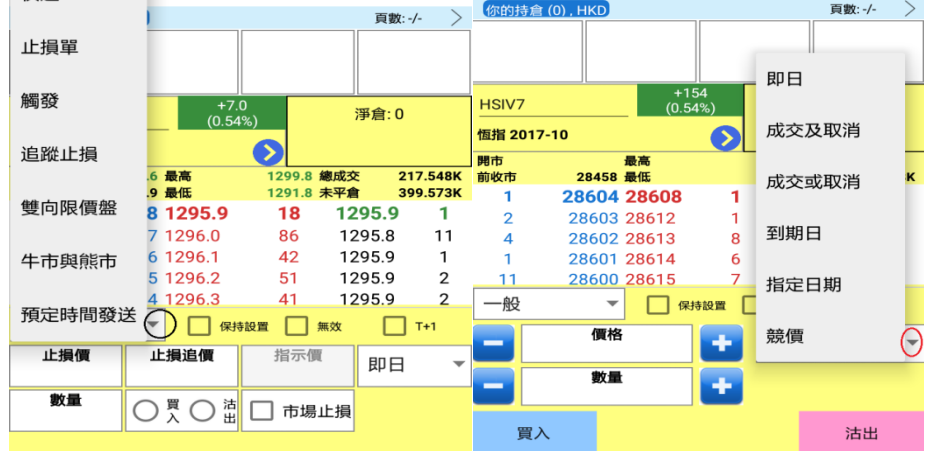

6,各項條件盤一覽

 $\overline{\mathbf{A}}$   $\mathbf{A}$ 

5, 手機應用程式亦設不同盤類供客戶選擇,使用方法與電腦版本相 同。(競價盤置於右方,而其它盤類選擇則置於左方)

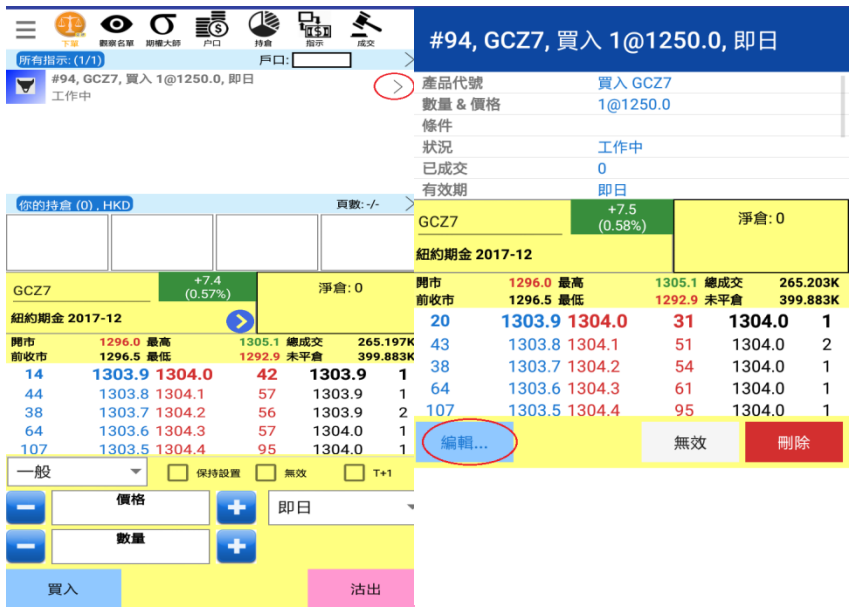

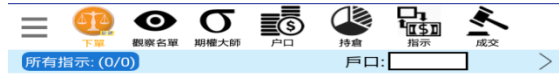

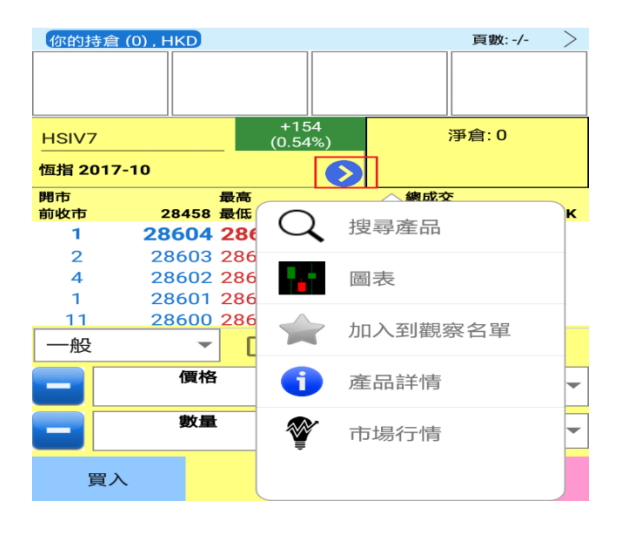

7,在下單後,如有關指示尚未成交,則會於上方顯示為掛盤。 客戶可透過點擊掛盤編緝或刪除有關指示 8, 藍色箭頭為快捷鍵,可迅速顯示有關產品之資訊 ,如圖表

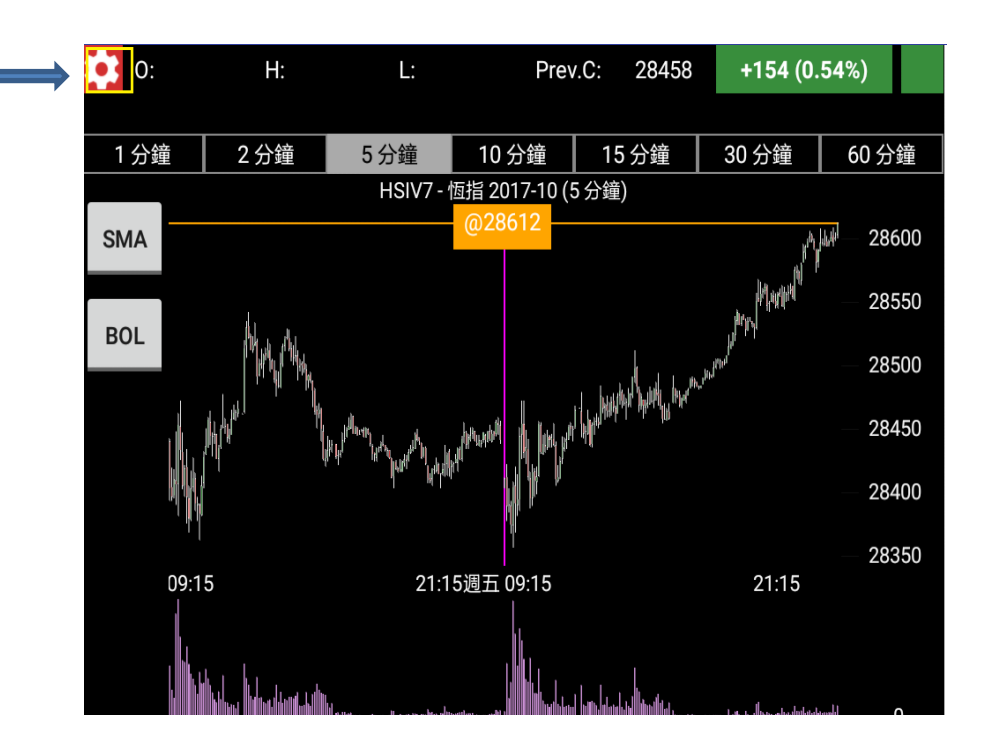

9, 圖表左上角有設定鍵,可更改相關顯示格式

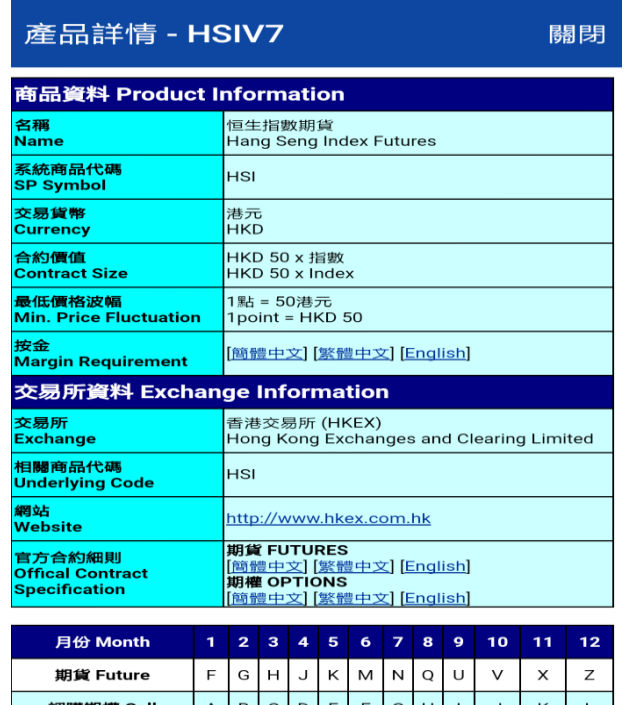

 $\mathbf C$ 

10, 產品詳情提供有關期貨合約之詳細資訊

 $\rightarrow$ 

 $\,<\,$ 

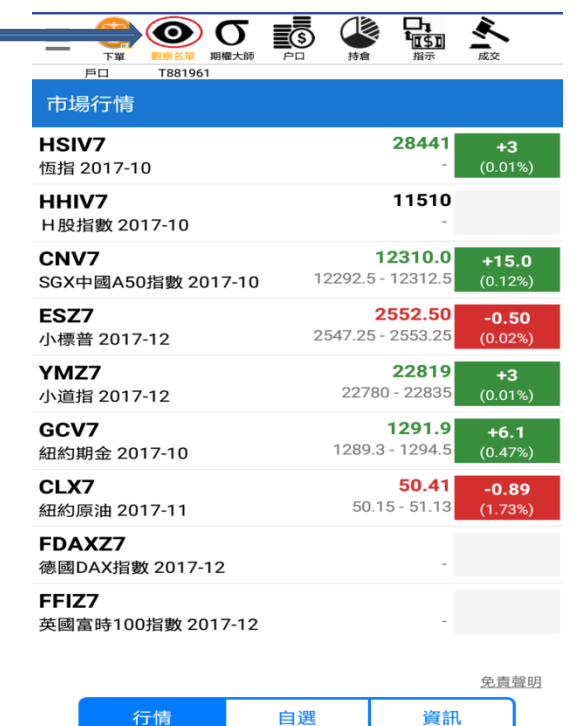

11, 點按觀察名單則會顯示基本市場行情,客戶可點擊有關 產品,程式將自動轉移至下單版面

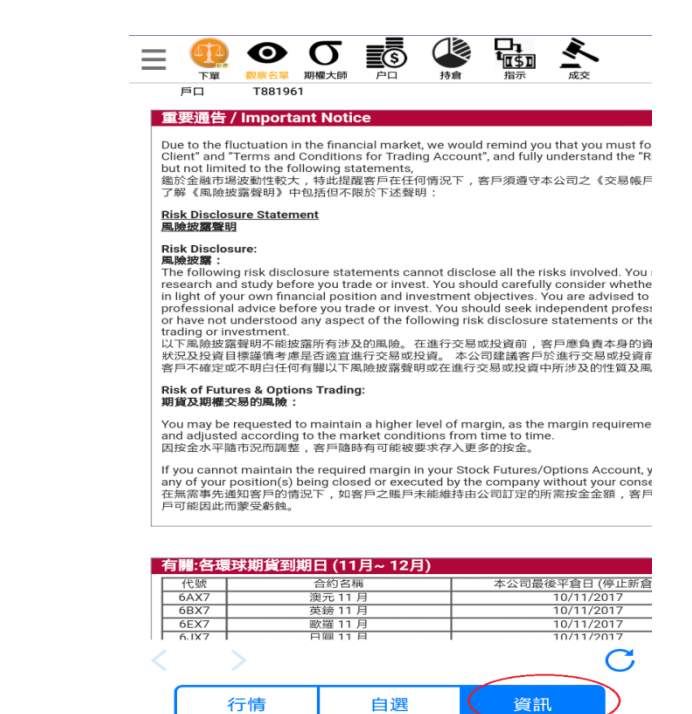

12, 如在右下方按資訊鍵,則會顯示本公司之告示版。客戶可透 過閱讀有關通告知悉環球期貨合約最後平倉日等重要資訊

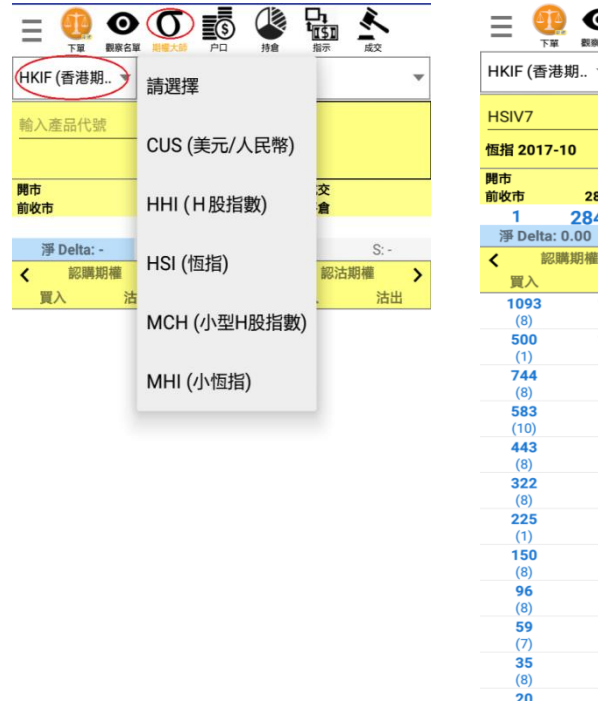

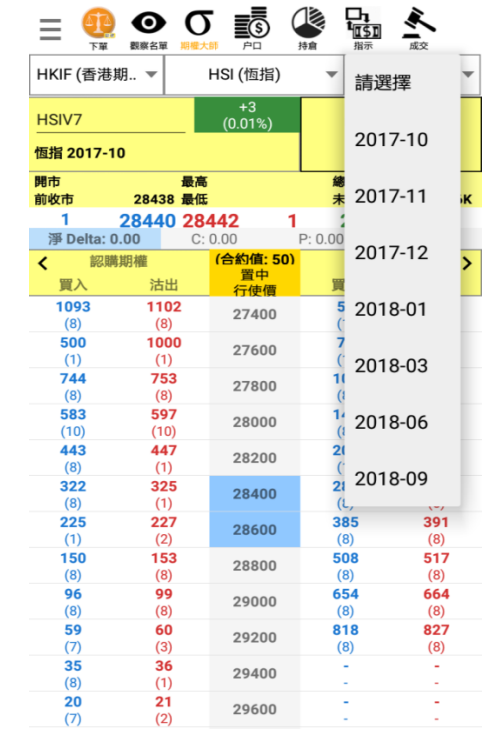

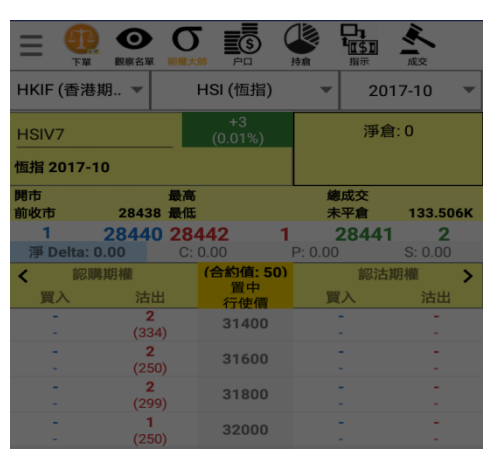

恆指 2017-10 31600 Put

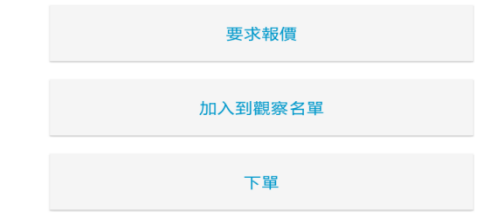

## 14,點擊有關合約,則可要求莊家報價,並進行下單交易

13, 點按期權大師,則可進行各指數期權交易。左上方一格須預設為 HKIF,並選取相關合約種類及月份。

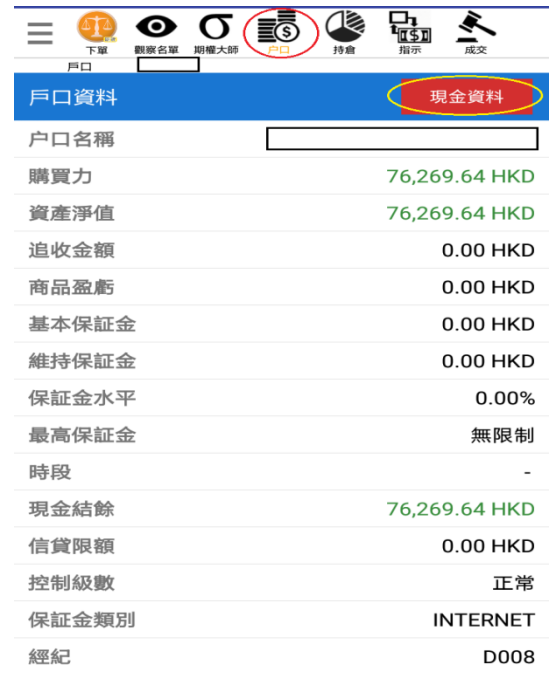

選單 11 喜好設定 "∡ 連線狀況 **11** 快速報價 W 市場資訊 三个 戶口資料 【】<br>幅加 買賣指示 (图 持倉列表 Q 搜尋產品 ← 觀察名單 ○ 期權大師 ◢ 更改密碼

15, 點按戶口,則會顯示客戶戶口的詳細情況。為方便起見,環球 產品持倉資料一律按 SP 提供之參考兌換率轉換成港元顯示。 如客戶須瞭解戶口外幣結餘/結欠,則可點選現金資料鍵查閱

購買力為目前可動用作開倉的資金 資產淨值=現金結餘+商品盈虧 商品盈虧=即日已平倉合約盈虧+未平倉合約之浮動盈虧 16, 點選左上角鍵,則會顯示出選單,供客戶選擇其他設定